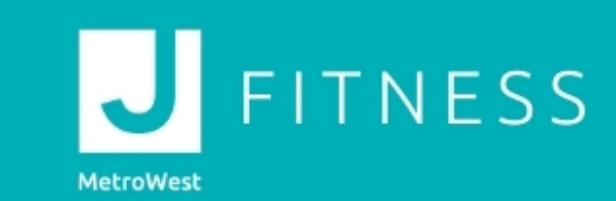

## **Group Ex Pro Fixing Cookies Issue Updated October 15, 2020**

**Cookies have to be enabled because of recent security updates to Safari and Chrome.** 

**To be able to reserve spots using Safari as the browser, do the following steps:**

- 1. Go into Safari and click "Settings"
- 2. Scroll down to "Safari"
- 3. Under "Privacy and Security", make sure that "Prevent Cross-Site Tracking" is turned OFF
- 4. Turn OFF "Block All Cookies". Below is an image of where this setting is on an iPhone, OR on a PC or MacBook, allow this link: [https://www.groupexpro.com/gxp/reservations/](https://nam10.safelinks.protection.outlook.com/?url=https%3A%2F%2Fwww.groupexpro.com%2Fgxp%2Freservations%2F&data=02%7C01%7CPBitner%40jccmetrowest.org%7C7bdaeaaf40844b8ddecd08d871c5b013%7Cd85d0bbdb824484393aed5100ed4cf9c%7C0%7C0%7C637384441154095042&sdata=sApugZU%2BKiEMc%2FSEWBeMYVE2i1LlbwUYBz4DUf11hLM%3D&reserved=0)

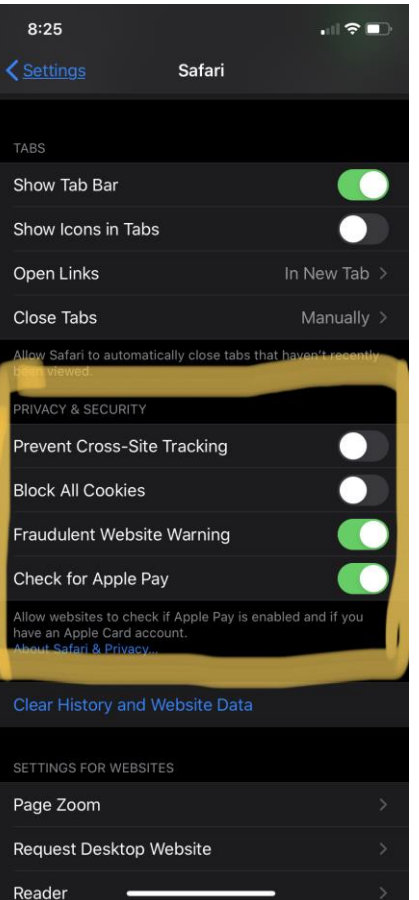

## **To be able to reserve spots using Chrome as the browser, do the following steps:**

- 1. Go into Chrome and navigate to the browser settings
- 2. Under "Privacy and security" click "Cookies and other site data"
- 3. Click the icon next to "Allow all cookies", OR Scroll down and click "Add" next to "Sites that can always use cookies" and then add this URL[: https://www.groupexpro.com/gxp/reservations/](https://nam10.safelinks.protection.outlook.com/?url=https%3A%2F%2Fwww.groupexpro.com%2Fgxp%2Freservations%2F&data=02%7C01%7CPBitner%40jccmetrowest.org%7C7bdaeaaf40844b8ddecd08d871c5b013%7Cd85d0bbdb824484393aed5100ed4cf9c%7C0%7C0%7C637384441154105036&sdata=mVaj4YXe8vcfUUAQ3U9nR4ufMQqeHzkiqkPYuCW2ymg%3D&reserved=0)

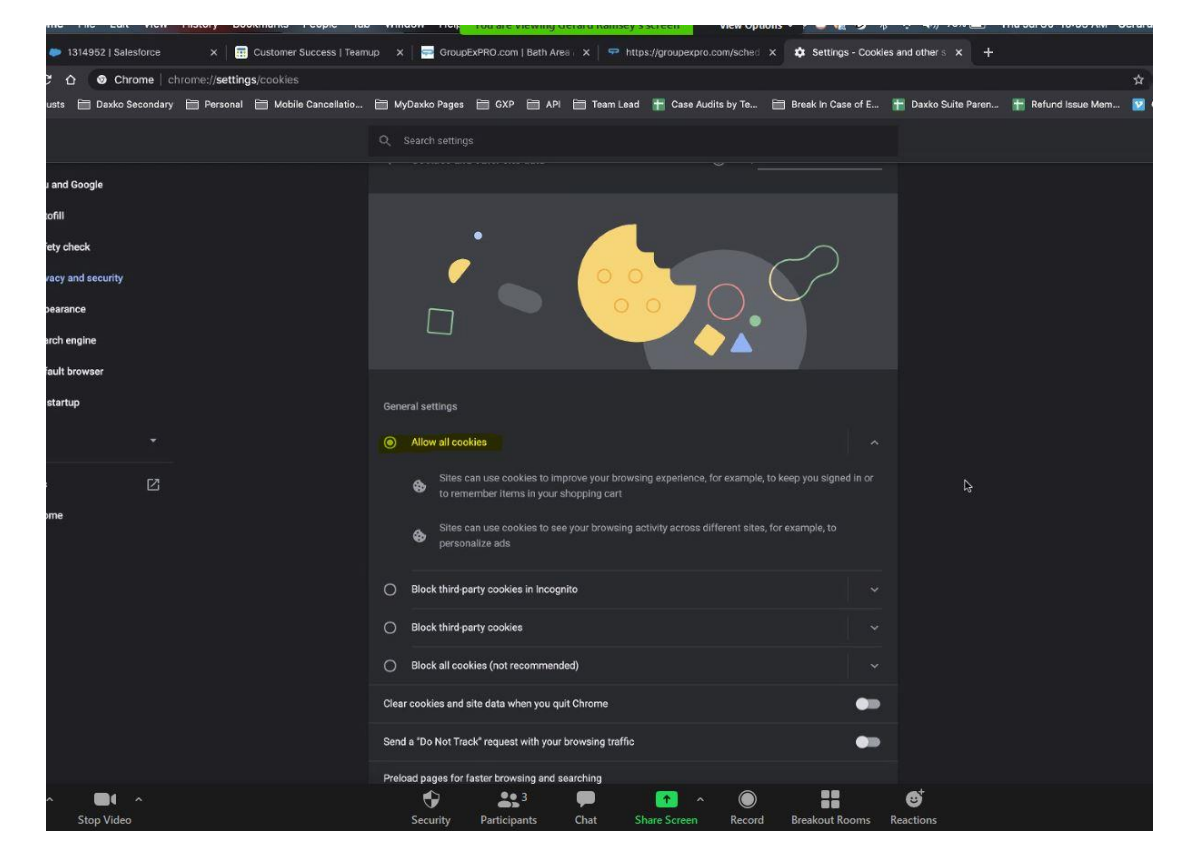